FB163-D0U\_CRO\_MK\_MFL41599956 FB163-D0U\_CRO\_MK\_9956 9/3/08 4:37 PM Page 1

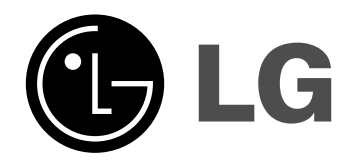

**Model: FB163U FB163-A/D/X0U FBS163V**

HRVATSKI

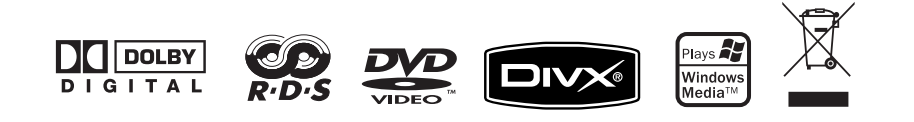

### **Mjere predostrožnosti**

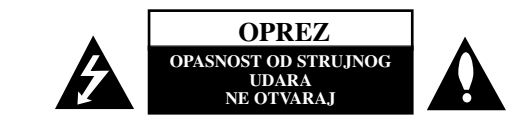

**OPREZ:** NE SKIDAJTE POKLOPAC (ILI ZADNJU STRANU) URE-DAJA KAKO BISTE SMANJILI OPASNOST OD STRUJNOG UDARA. UREĐAJ NE SADRŽI DIJELOVE KOJE BI KORISNIK MOGAO SAM POPRAVLJATI. SERVISIRANJE PREPUSTITE KVALIFICIRANOM OSOBLJU ZA SERVISIRANJE..

Simbol munje sa strelicom na vrhu unutar jednakostraničnog trokuta ima za cilj upozoriti korisnika na prisutnost opasnog neizoliranog napona unutar kućišta proizvoda koji može imati dovoljnu jakost da za osobe predstavlja opasnost od strujnog udara.

Uskličnik unutar jednako-straničnog trokuta ima za cilj upozoriti korisnika na prisutnost važnih uputa za rad i održavanje (servisiranje) proizvoda u knjižicama koje prate proizvod.

**UPOZORENJE:** NE IZLAŽITE PROIZVOD UTJECAJIMA KIŠE I VLAGE U CILJU SPREČAVANJA POŽARA ILI STRUJNOG UDARA.

**UPOZORENJE:** Ne postavljajte ovu opremu u zatvorena mjesta kako što su to police za knjige ili slično.

**OPREZ:** Ne začepljujete otvore za ventilaciju. Postavite uređaj u skladu s uputama proizvođača.

Otvori na kućištu ureœaja su postavljeni zbog ventilacije kako bi osigurali pouzdan rad proizvoda i kako bi zaštitili proizvod od pregrijavanja. Otvori se nikada ne smiju začepiti tako da se proizvod stavi na pr. na krevet, fotelju, tepih ili neku drugu sličnu površinu. Proizvod se ne smije stavljati u ugradbena tijela kao što su police za knjige, osim ako nije osigurana dobra ventilacija ili u slučaju da se to navodi u uputama proizvođača.

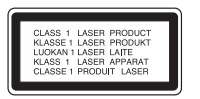

**OPREZ:** Ovaj proizvod koristi laserski sustav.

Kako biste osigurali pravilnu upotrebu proizvoda, molimo pažljivo pročitajte priručnik za korisnika i sačuvajte ga za buduće potrebe.

Ukoliko uređaj zahtijeva održavanje, kontaktirajte ovlašteni servisni centar.

Korištenje upravljačkih funkcija, podešavanja ili izvod-enje procedura koje nisu navedene u ovom priručniku može dovesti do opasanog izlaganje zračenju.

Ne pokušavajte otvoriti kućište kako biste spriječili izravno izlaganje laserskoj zraci. U slučaju otvaranja prisutno je vidljivo lasersko zračenje. NE GLEDAJTE U ZRAKU.

#### **<sup>2</sup> DVD Micro Hi-Fi sustav** ] **VODIČ ZA KORISNIKA**

**OPREZ:** Uređaj se ne smije izlagati vodi (kapanju ili pljuskanju) i na uređaj se ne smiju stavljati predmeti ispunjeni tekućinama, kao što su na primjer vaze.

#### **OPREZ u odnosu na električni kabel**

**Za većinu se ureœaja preporučuje da imaju zaseban strujni krug za napajanje;** TDrugim riječima, potrebna je zasebna utičnica sa zasebnim osiguračem na kojem neće biti drugih utičnica ili strujnih krugova. Za potvrdu provjerite stranicu sa specifikacijama proizvoda u ovom priručniku.

Ne preopterećujte zidnu utičnicu. Preopterećene zidne utičnice, slabo pričvršćene ili oštećene zidne utičnice, produžni kablovi, presavijeni električni kablovi, oštećena ili napuknuta izolacija na žicama predstavljaju opasnost. Bilo koji od ovih slučajeva može dovesti do strujnog udara ili požara. S vremena na vrijeme pregledajte električni kabel na uređaju, ako ustanovite njegovo oštećenje ili propadanje, iskopčajte kabel, prekinite korištenje proizvoda i uredite da se kabel zamijeni odgovarajućim kabelom kod ovlaštenog servisnog centra.

Električni kabel zaštitite od fizičkih i mehaničkih oštećenja, kao što su savijanja, lomljenja, uklještenja, gaženja i drugo. Posebnu pažnju obratite na utikače, utičnice i na mjesto na kojem kabel izlazi iz uređaja.

Za iskapčanje glavnog napajanja, iskopčajte utikač iz utičnice na zidu. Kod instaliranja proizvoda, pazite da utikač bude pristupačan.

#### **Uklanjanje starog aparata**

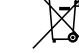

- 1. Ako se na proizvodu nalazi simbol prekrižene kante za smeće, to znači da je proizvod pokriven europskom direktivom 2002/96/EC.
- 2. Električni i elektronski proizvodi ne smiju se odlagati zajedno s komunalnim otpadom, već u posebna odlagališta koja je odredila vlada ili lokalne vlasti.
- 3. Pravilno odlaganje starog proizvoda sprečit će potencijalne negativne posljedice po okoliš i zdravlje ljudi.
- 4. Podrobnije informacije o odlaganju starog proizvoda potražite u gradskom uredu, službi za odlaganje otpada ili u trgovini u kojoj ste kupili proizvod.

Ovaj proizvod proizveden je prema Direktivi EMC-a 2004/108/EC i Direktivi o niskom naponu 2006/95/EC.

#### Europski predstavnik:

LG Electronics Service Europe B.V. Veluwezoom 15, 1327 AE Almere, The Netherlands (Tel : +31-036-547-8940)

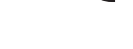

### **Vrste diskova za reprodukciju**

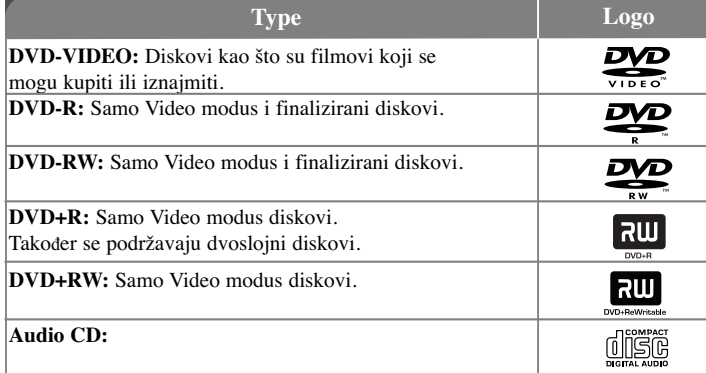

Ovaj ureœaj reproducira DVD±R/RW i CD-R ili CD-RW diskove koji sadrže audio naslove, MP3, WMA, JPEG datoteke.

Ovisno o karakteristikama opreme za snimanje ili samog CD-R/RW (ili DVD±R/RW) diska, neki CD-R/RW (ili DVD±R/RW) diskovi se možda neće moći reproducirati zbog kvalitete snimanja, fizičkog stanja diska, karakteristika uređaja ili softvera za zaštitu. Disk se neće reproducirati ako nije pravilno finaliziran. Player ne podržava te vrste diskova.

*"Dolby", "Pro Logic" i simbol dvostruki-D su robne marke Dolby Laboratories-a. Proizvedeno prema licenci Dolby Laboratories-a.* 

#### **O simbolu na displeju**

Tijekom rada se na TV-u može prikazati " " simbol koji pokazuje da funkcija objašnjena u ovom priručniku za vlasnika nije moguća na tom DVD video disku.

#### **Regionalni kod**

Ovaj uređaj ima regionalni kod otisnut na zadnjoj strani uređaja. Uređaj može reproducirati samo DVD diskove koji imaju isti regionalni kod ili "ALL".

- Većina DVD diskova ima na omotnici vidljivi globus s jednim ili više brojeva unutar globusa. Taj broj mora odgovarati regionalnom kodu uređaja ili se disk ne će moći reproducirati.
- Ako pokušate reproducirati DVD s različitim regionalnim kodom u odnosu na kod playar-a, na TV ekranu će se pojaviti poruka "Check Regional Code" (Provjeri regionalni kod).

#### **Zaštita autorskih prava**

Zakonom je zabranjeno kopiranje, emitiranje, prikazivanje, kabelsko emitiranje, reprodukcija u javnosti, ili iznajmljivanje bez dopuštenja materijala koji su zaštićeni autorskim pravima. Ovaj proizvod sadrži funkciju zaštitite od kopiranja koju je razvila Macrovision tvrtka. Na nekim diskovima su snimljeni signali za zaštitu od kopiranja. Kod snimanja ili reprodukcije takvih diskova pojavit će se smetnje. Ovaj proizvod sadrži tehnologiju za zaštitu od kopiranja koja je zaštićena određenim SAD patentima i drugim pravima na intelektualno vlasništvo u posjedu Macrovision Corporation i drugih vlasnika prava. Upotrebu ove tehnologije za zaštitu autorskih prava mora odobriti Macrovision Corporation, i služi samo za svrhe kućnog i drugog ograničenog prikazivanja osim ako to nije drugačije odobreno od strane Macrovision Corporation. Rastavljanje uređaja je zabranjeno.

KORISNICI TREBAJU ZNATI DA NISU SVI TELEVIZORI VISOKE REZOLUCIJE POTPUNO KOMPATIBILNI S OVIM PROIZVODOM I MOŽE DOĆI DO PRIKAZIVANJA SMETNJI NA SLICI. U SLUČAJU PROBLEMA S 525 ILI 625 PROGRESSIVE SCAN SLIKOM KORISNIKU SE PREPORUČUJE DA PROMI-JENI PRIKLJUČIVANJE NA IZLAZ ZA 'STANDARD DEFINITION' (STANDARD-NA REZOLUCIJA). U SLUČAJU PITANJA U VEZI S KOMPATIBILNOŠĆU NAŠEG TV UREĐAJA S OVIM MODELOM 525p I 625p UREĐAJEM, MOLIMO KONTAKTIRAJTE NAŠ KORISNIČKI SERVISNI CENTAR.

# Dobrodošli u vaš novi DVD Micro Hi-Fi sustav

### **Sadržaj**

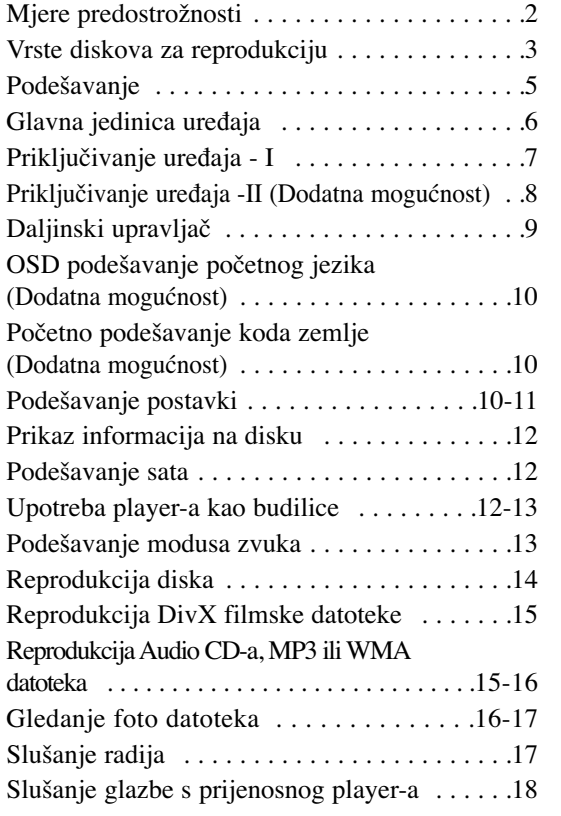

#### **<sup>4</sup> DVD Micro Hi-Fi sustav** ] **VODIČ ZA KORISNIKA**

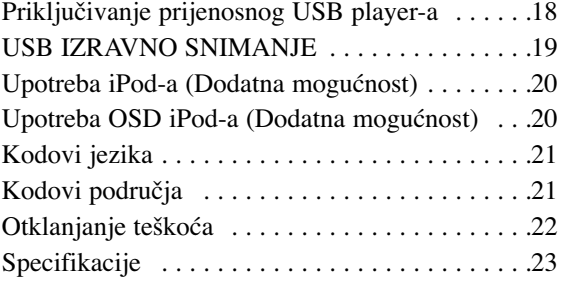

#### **Modus štednje električne energije**

Uređaj možete postaviti da radi u režimi štednje električne energije. Kada je uređaj uključen, pritisnite i držite  $\circlearrowleft$  (STANDBY/ON) tipku otprilike 3 sekunde.

- Kada se uređaj isključi u prozoru displeja se neće ništa prikazivati. Za poništenje, pritisnite  $\bigcirc$  (STANDBY/ON), CLOCK, TIMER ili VSM/DEMO.

#### **Oprez kod upotrebe tipki osjetljivih na dodir**

- Tipke osjetljive na dodir koristite suhim i čistim rukama.
- U vlažnoj sredini, tipki obrišite suhom krpom prije korištenja.
- Ne pritišćite tipke jako kako bi radile.
- Ako primijenite preveliku snagu možete oštetiti senzor tipki osjetljivih na dodir.
- Dodirnite tipku čiju funkciju želite aktivirati.
- Pazite da ne koristite nikakve materijale vodiče, kao što su metalni predmeti, za aktiviranje tipki osjetljivih na dodir. Tako možete prouzročiti kvarove.

## **Podešavanje**

#### **Spajanje zvučnika na ureœaj**

### **Priključite žice na ureœaj.**

Pazite da boje žica odgovaraju bojama priključaka na zadnjoj strani uređaja. Za priključivanje kabela na zvučnik, pritisnite plastičnu potisnu polugu kako bi se priključak otvorio. Umetnite žicu i otpustite plastičnu potisnu tipku. Konektor će tako moći primiti kabel.

> Priključite crveni kraj svake žice na priključke označene s + (plus), a crne krajeve na priključke označene s - (minus).

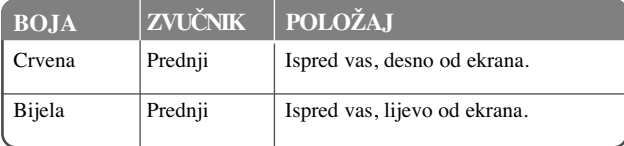

### **Ukras zvučnika :** Ovaj dio zvučnika ne proizvodi zvuk.

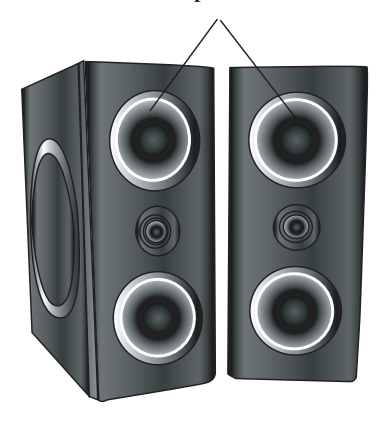

#### **Pazite na sljedeće**

• Pazite da djeca ne guraju ruke ili neke druge predmete u otvore na zvučniku. • Otvor na zvučniku: Rupa za bogati bas ton na kutiji zvučnika (zatvoreno).

#### **Rad daljinskog upravljača**

Usmjerite daljinski upravljač prema senzoru za daljinski i pritisnite tipke.

#### **Umetanje baterija u daljinski upravljač**

Skinite poklopac za baterije na zadnjoj strani daljinskog upravljača i umetnite dvije R03 (veličina AAA) baterije s pravilno okrenutim  $\oplus$  i  $\ominus$  polovima. Ne miješajte stare i nove baterije. Nikada ne miješajte različite vrste baterija (standardne, alkalne i sl).

### **Glavna jedinica ureœaja**

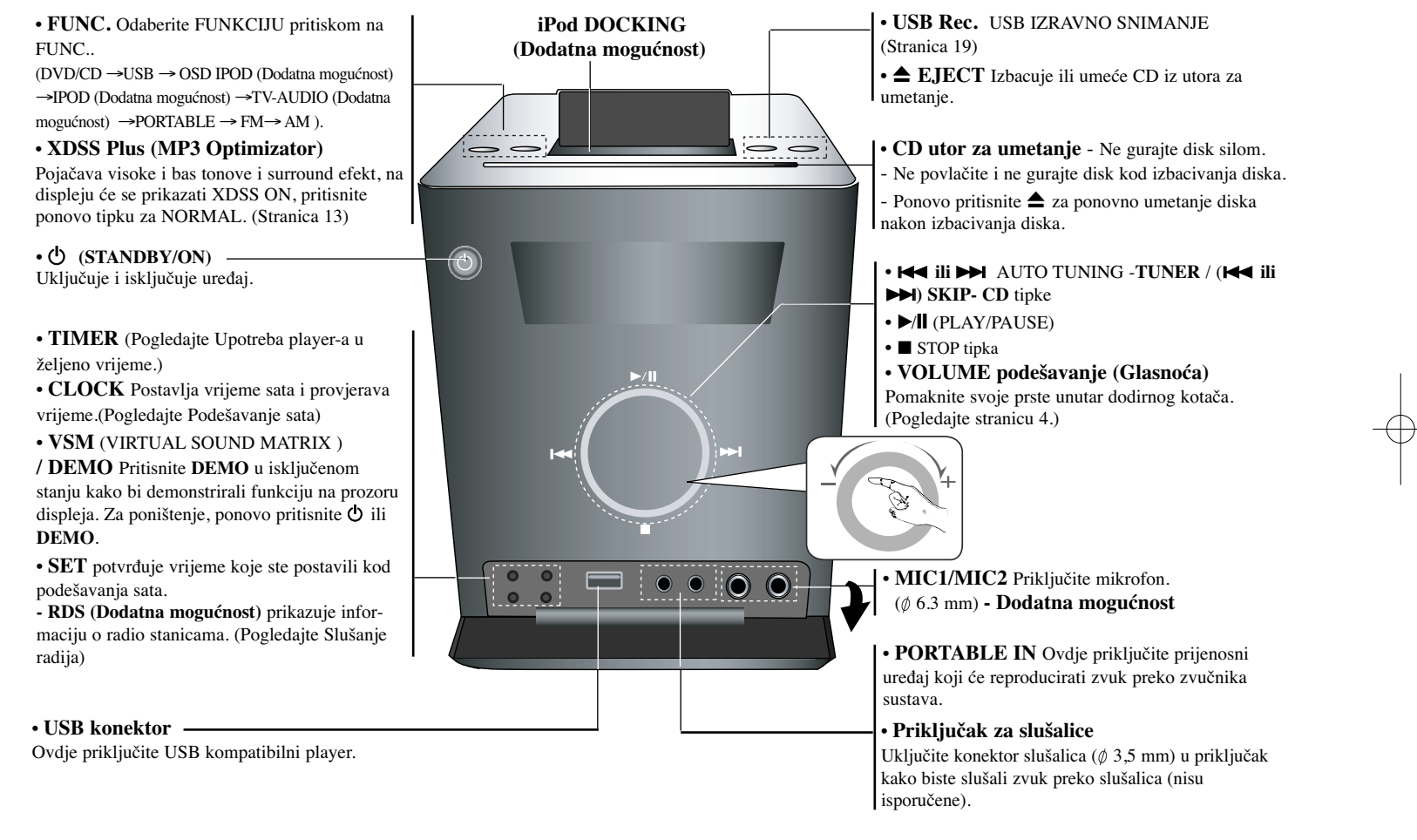

## **Priključivanje ureœaja - I**

**Priključivanje MONITOR OUT / OUT PUT(COMPONENT /PROGRESSIVE SCAN)** 

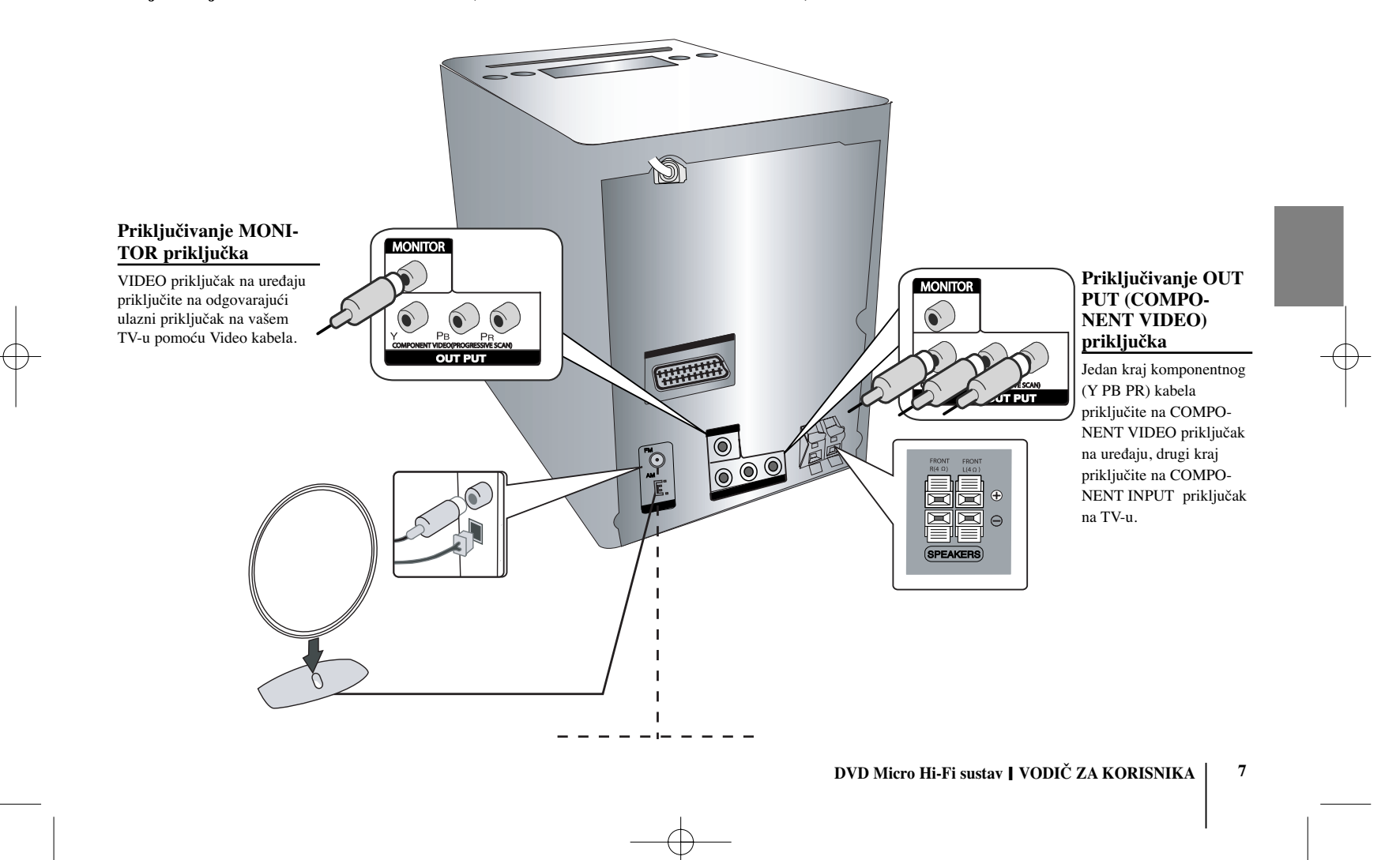

### **Priključivanje ureœaja -II (Dodatna mogućnost)**

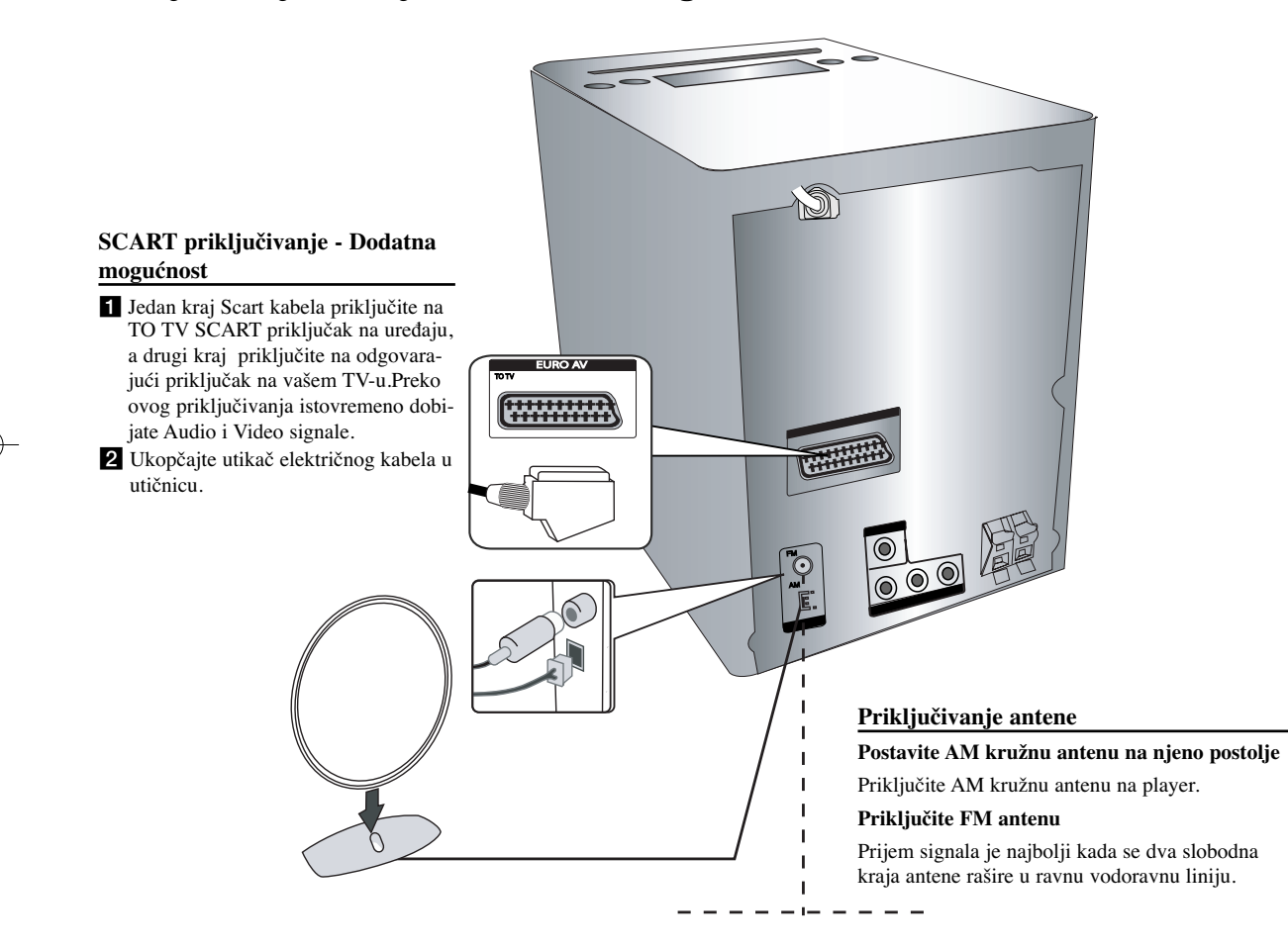

### **Daljinski upravljač**

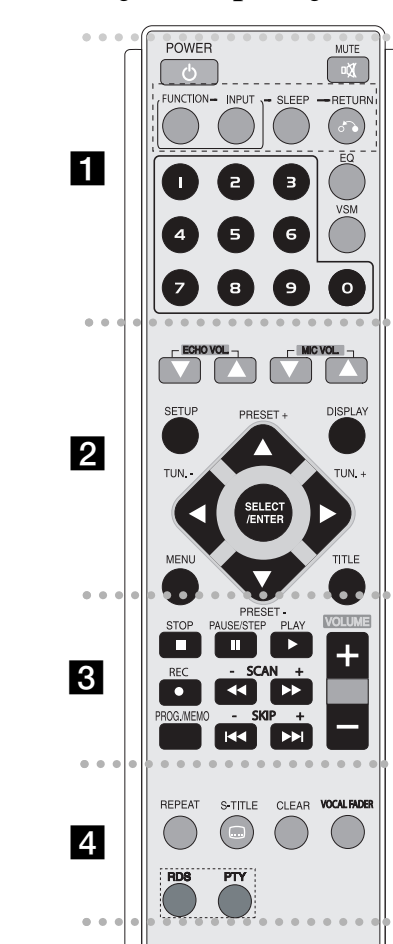

POWER : Uključuje i isključuje uređaj.

. . . . . . .

**MUTE :** Pritisnite MUTE za isključenje zvuka uređaja. Zvuk možete isključiti, ako na primjer, želite odgovoriti na telefonski poziv.

**1** 

 - - - - - --

**FUNCTION :** (DVD/CD→FM→AM)

**INPUT :** Mijenja izvor ulaza (USB→OSD IPOD (Dodatna

mogućnost) →IPOD (Dodatna mogućnost) →TV-AUDIO (Dodatna  $mogućnost) \rightarrow PORTABLE$ )

**SLEEP** : Uređaj možete postaviti da se isključuje u određeno vrijeme. **- DIMMER** Prigušuje LED (Svjetleća dioda) na prednjoj ploči za polovicu kada je uređaj uključen.

**RETURN (**O**):** Pritisnite za povratak nazad u izborniku.

**EQ (EQUALIZER Efekt) :** Odabrati možete 7 stalnih zvučnih impresija. (stranica 13)

**VSM :** Pritisnite **VSM** da postavite Dolby Pro Logic II ili VIR-TUAL zvuk. (stranica 13)

**0-9 brojčane tipke:** Odabiru brojčane opcije u izborniku.

- - - - - - - - b - - - - - - - -

**ECHO VOL.(▼ /▲ ):** Podešava glasnoću jeke. (Dodatna mogućnost) **MIC VOL.(▼ /▲ ): Podešava glasnoću mikrofona. (Dodatna** mogućnost)

**SETUP :** Otvara ili zatvara izbornik za podešavanje (setup) **MENU :** Otvara izbornik na DVD disku.

**DISPLAY:** Otvara displej na ekranu.

**TITLE :** Ako trenutni DVD naslov ima izbornik, na ekranu će se pojaviti izbornik naslova. U protivnom se može pojaviti disk izbornik.

b **/** B **/** v **/** V **(lijevo/desno/gore/dolje):** Koristi se za navigaciju kroz displej na ekranu.

SELECT/ENTER : Potvrđuje odabir u izborniku. **PRESET(-/+) (** $\nabla$ **/** $\triangle$ **) : Odabire program radija. TUN.(-/+)** ( $\blacktriangleleft$ / $\blacktriangleright$ ): Bira željenu radio stanicu.

#### . . . . . . . **B** • - - - - --

**PLAY** ( $\blacktriangleright$ ): Pokreće reprodukciju.

#### **- 1,5 brza reprodukcija**

1,5 brzina vam omogućuje gledanje slika i slušanje glazbe brže nego tijekom normalne reprodukcije na disku. (stranica 14) **- MONO/STEREO** FM modus rada, odabire MONO ili STEREO pritiskom na tipku za reprodukciju.

-

**STOP Ⅰ):** Zaustavlja reprodukciju ili snimanje.

**PAUSE/STEP(**X**):** Pauzira reprodukciju.

**REC** ( $\bullet$ ) **:** USB IZRAVNO SNIMANJE

Ova funkcija omogućuje snimanje glazbe na priključeni USB uređaj za spremanje podataka s bilo kojeg drugog izvora (Audio CD ) - (stranica 19)

**- SCAN (-/+)(44/** $\blacktriangleright$ **) :** Traženje nazad ili naprijed.

**- SKIP (-/+)(**.**/** >**):** Prelazak na sljedeće ili prethodno poglavlje/snimku/naslov.

**PROG./MEMO. :** Otvara ili zatvara Program izbornik.

**VOLUME (+/-) :** Podešava glasnoću zvučnika.

- - - - - - - d - - - - - - - -

**REPEAT :** Ponavlja poglavlje /snimku /naslov / sve. **CLEAR:** Uklanja broj snimke s Program List-e. **S-TITLE:** Tijekom reprodukcije pritisnite više puta S - TITLE za odabir željenog titl jezika.

**VOCAL FADER** (Dodatna mogućnost) **:** Možete uživati u karaokama, smanjujući glas pjevača na različitim izvorima, (MP3/WMA/CD/DD i sl.) osim u Karaoke modusu. (Stranica 13 )

**RDS** (Dodatna mogućnost) : Radio displej modus

**PTY** (Dodatna mogućnost) : Prikazuje različite RDS displeje

## **OSD podešavanje početnog jezika (Dodatna mogućnost)**

Nakon tvorničkog podešavanja, ovaj početni izbornik za jezik će se otvoriti samo u DVD ili USB modusu kada po prvi put uključite uređaj.

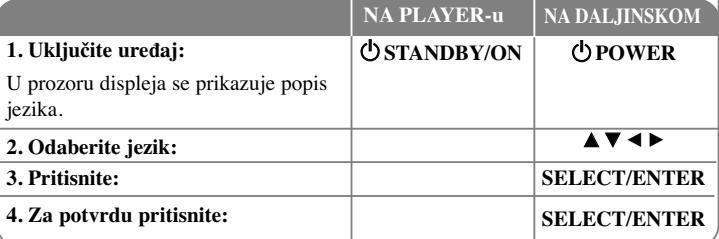

### **Početno podešavanje koda zemlje (Dodatna mogućnost)**

Nakon tvorničkog podešavanja, kod zemlje ćete postaviti na sljedeći način.

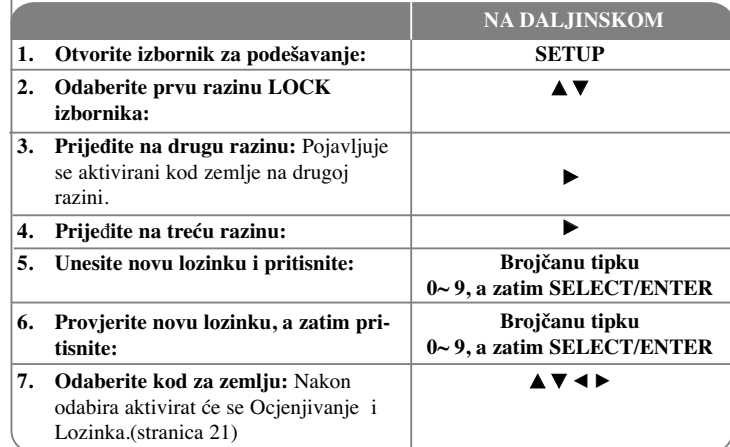

#### **<sup>10</sup> DVD Micro Hi-Fi sustav** ] **VODIČ ZA KORISNIKA**

### **Podešavanje postavki NA DALJINSKOM 1. Otvorite izbornik za podešavanje: SETUP 2.** Odaberite željenu opciju na prvoj razini: ↓ ▲▼ **3.** Prijedite na drugu razinu:  $\triangleright$ **4.** Odaberite željenu opciju na drugoj razini: ↓ ▲▼ **5. Prijeœite na treću razinu:** B

**SELECT/ENTER**

### **Podešavanje postavki - što još možete učiniti**

**6.** Promijenite postavku:  $\blacktriangleright$   $\blacktriangle$  **v** i

#### **Podešavanje postavki za jezik**

**OSD–** Odaberite jezik za Setup izbornik i displej na ekranu.

**Disc Audio/Subtitle/Disc Menu –** Odaberite jezik za izbornik/audio/titl.

[Original]: Odnosi se na originalni jezik na kojem je disk snimljen. [Others]: Za odabir drugog jezika, pritisnite brojčane tipke, zatim unesite SELECT/ENTER za unos odgovarajućeg 4-znamenkastog broja u skladu s popisom kodova jezika na stranici s kodovima za jezike. Ako tijekom unosa broja pogriješite, pritisnite CLEAR kako biste obrisali brojeve, zatim unesite ispravan broj. [OFF] (Za disk titl): Isključuje titl.

#### **Podešavanje postavki za displej**

**TV Aspect –** Odabir izgleda ekrana koji će se koristiti na osnovu oblika ekrana vašeg TV-a.

[4:3]: Odaberite u slučaju kada je priključen standardni 4:3 TV. [16:9]: Odaberite u slučaju kada je priključen 16:9 široki TV.

**Display Mode –** Ako odaberete 4:3, bit će potrebno definirati način na koji želite prikazivati programe i filmove širokog ekrana na vašem TV-u.

[Letterbox]: Ovaj način prikazuje sliku širokog ekrana s crnim pojasevima na vrhu i dnu ekrana.

[Panscan]: Ovaj način popunjava cijeli 4:3 ekran, režući sliku u slučaj upotrebe.

**TV Output Select (Odabir TV izlaza)** - Odaberite jednu opciju u skladu s vrstom priključivanja vašeg TV-a.

[YPbPr]: U slučaju kada je vaš TV priključen pomoću COMPONENT/PROGRESSIVE SCAN priključaka na uređaju.

[RGB]: U slučaju kada je vaš TV priključen pomoću SCART priključka. - Kad je spojen na RGB, neće raditi funkcija COMPONENT OUT izlaza.

#### **Progressive Scan-**

Progressive Scan Video omogućuje sliku visoke kvalitete bez treperenja. Ako koristite Component Video priključke za spajanje na TV ili monitor koji je kompatibilan s progressive scan signalom, postavite [Progressive Scan] na [On].

Pritisnite SELECT/ENTER za potvrdu odabira.

- Ako unutar 10 sekundi ne pritisnete ENTER opcija će biti [OFF].

#### **Podešavanje audio postavki**

**DRC (Dynamic Range Control)** – Kada se zvuk smanji zvuk biva jasniji (Dolby Digital samo). Postavite [On] za ovaj efekt.

**Vocal** – Postavite [On] za miješanje karaoka kanala u normalni stereo. Ova funkcija vrijedi samo za više-kanalne karaoke DVD-e.

#### **Podešavanje postavki zaključavanja**

Za pristup u opcije zaključavanja (lock) morate unijeti 4-znamenkastu lozinku. Ako so sada niste unijeli lozinku od vas će se tražiti da to učinite. Unesite 4-znamenkastu lozinku. Ponovo unesite lozinku za potvrdu. Ako tijekom unošenja brojeva pogriješite, pritisnite CLEAR za brisanje brojeva, a zatim unesite ispravne brojeve.

Ako zaboravite lozinku, tada lozinku možete resetirati. Pritisnite SETUP i unesite '210499' i pritisnite SELECT/ENTER. Lozinka je obrisana.

**Rating –** Odaberite nivo ocjene (rating). Što je manja ocjena, to je stroži kriterij ocjene. Odaberite [Unlock] za deaktiviranje ocjenjivanja.

**Password –** Postavlja ili mijenja lozinku za postavke zaključavanja.

[New]: Pomoću brojčanih tipki unesite novu 4-znamenkastu lozinku, zatim pritisnite SELECT/ENTER. Unesite ponovo lozinku za potvrdu.

[Change]: Unesite dvaput novu lozinku, nakon unošenja trenutne lozinke.

**Area code** – Odaberite kod zemlje za određivanje ocjene reprodukcije. Time se određuje zemlja čiji će se standardi koristiti za ocjenjivanje DVD-a koje kontrolira roditeljsko zaključavanje. Pogledajte Kodovi zemalja na stranici 21.

#### **Podešavanje drugih postavki**

**DivX** (**R) registriranje -** Mi vam omogućujemo DivX® VOD (Video On Demand (video na zahtjev)) registracijski kod koji vam omogućuje kupovinu videa koristeći DivX® VOD uslugu.

Za više informacija posjetite www.divx.com/vod.

Pritisnite SELECT/ENTER kada je ikona [Select] jače osvijetljena i vidjet ćete registracijski kod uređaja.

**Semi Karaoke (Dodatna mogućnost) -** Kada su poglavlje / naslov / snimka završeni do kraja, ova funkcija prikazuje rezultat na ekranu uz zvuk fanfara.

• **Semi Karaoke on :** Uključuje "Semi Karaoke " funkciju. Kada završite pjevanje na ekranu će se prikazati rezultat i fanfare.

• **Semi Karaoke off :** Isključuje "Semi Karaoke " funkciju. Fanfare i rezultat se ne pojavljuju na ekranu.

Diskovi mogući za Semi Karaoke funkciju:

- DVD / DVD Karaoke diskovi s više od 2 snimke.

- Ova funkcija radi u DVD/CD modusu.
- Semi Karaoke funkcija je moguća samo kada je priključen mikrofon.

- Kada gledate televiziju isključite Semi Karaoke funkciju u SETUP izborniku, a ako se tijekom mijenjanja poglavlja začuju fanfare i prikaže rezultat, tada iskopčajte mikrofon.

**Bit Rate -** Odaberite Bit Rate brzinu signala 96 kbps ili 128 kbps (Rec. Bit Rate).

### **Prikaz informacija na disku**

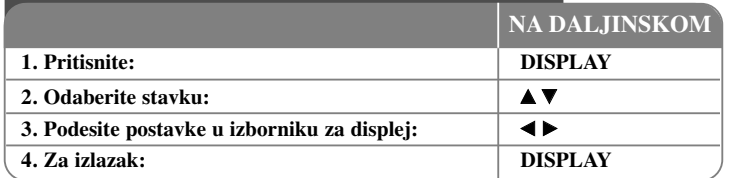

### **Prikaz informacija na disku - što još možete učiniti**

Stavku možete odabrati pritiskom na  $\blacktriangle\blacktriangledown$ , a promijeniti ili odabrati postavku možete pritiskom na  $\blacktriangleleft \blacktriangleright$ .

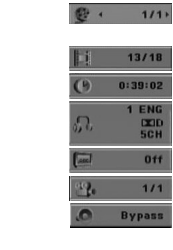

Broj trenutnog naslova (ili snimke) ukupni broj naslova (ili snimki) Broj trenutnog poglavlja/ukupan broj poglavlja Proteklo vrijeme reprodukcije Odabrani audio jezik ili kanal Odabrani titl

Odaberite kut/ukupni broj kuteva

Odaberite modus zvuka

### **Simboli korišteni u ovom priručniku**

Svi diskovi i datoteke na **MP** donjem popisu

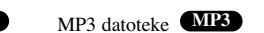

DVD i finalizirani DVD±R/RW WW

WMA datoteke WMA

DivX datoteke **DivX** Audio CD-i **ACD**

### **Podešavanje sata**

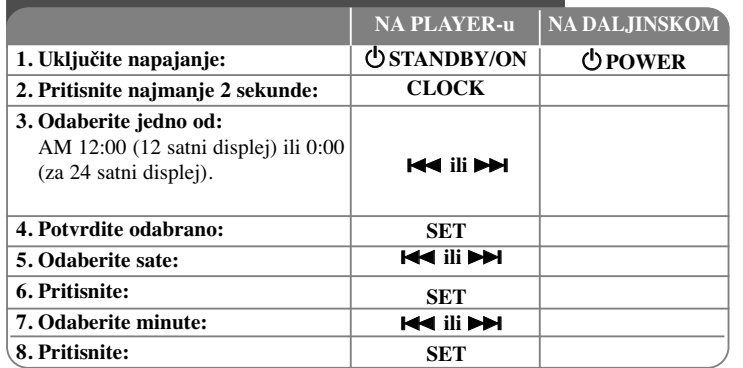

### **Upotreba player-a kao budilice**

Pritisnite i držite **TIMER** dvije sekunde. Svaka funkcija, Svaka će funkcija, TUNER, DVD/CD, USB treptati dvije sekunde. Pritisnite **SET** kada se prikaže funkcija uz koju se želite buditi.

Kada odaberete TUNER funkciju, odaberite prethodno memorirani preset broj dodirom na **144** / **>>I** na prednjoj ploči, a zatim pritisnite **SET**. Ako odaberete DVD/CD ili USB dolje ćete vidjeti prikaz.

Prikazat će se ON TIME displej. Ovdje ćete postaviti vrijeme u kojem želite uključiti alarm. Pomoću tipke **III DI** na player-u promijenite sate i minute i pritisnite SET da spremite.

Tada će se prikazati OFF TIME displej. Ovdje ćete postaviti vrijeme u kojem želite zaustaviti funkciju. Pomoću tipke **III →** ili → na player-u promijenite sate i minute i pritisnite tipku SET da spremite.

Zatim će se prikazati glasnoća (VOL) uz koju se želite probuditi.

Pomoću tipke **III III D→I** na player-u promijenite glasnoću i pritisnite SET da spremite. Isključite sustav. Ikona sata prikazuje da je postavljen alarm. Kada je sustav isključen možete provjeriti vrijeme na koje postavljen alarm pritiskom na TIMER. Isto tako alarm možete uključiti i isključiti pritiskom na TIMER. Kako biste postavili alarm da se isključi u drugo vrijeme, uključite sustav i reprogramirajte vrijeme slijedeći iste korake kao kod prvog podešavanja.

#### **Uspavljivanje uz glazbu s player-a**

Uređaj možete postaviti da se automatski isključuje u određeno vrijeme. Svaki put kada pritisnete SLEEP postavka se mijenja sljedećim redoslijedom:.

(DIMMER ON)→SLEEP  $180 \rightarrow 150 \rightarrow 120 \rightarrow 90 \rightarrow 80 \rightarrow 70 \rightarrow 60 \rightarrow 50 \rightarrow 40 \rightarrow 30 \rightarrow 20 \rightarrow 10 \rightarrow (DIM-100 \rightarrow 100 \rightarrow 120 \rightarrow 90 \rightarrow 120 \rightarrow 120 \rightarrow$ MER OFF)

#### **DIMMER (Zatamnjenje)**

Pritisnite jedanput SLEEP. LED (svjetleća dioda) na prednjoj ploči će se isključiti, a prozor displeja će se zatamniti za polovicu. Za poništenje, pritisnite više puta SLEEP dok se zatamnjenje ne isključi.

#### **Podešavanje modusa zvuka**

#### **XDSS Plus (Extreme Dynamic Sound System)**

Pritisnite **XDSS Plus** kako bi pojačali visoke tonove, basove i surround efekt. Indikator "XDSS ON" ili "NORMAL" svijetli.

Ova funkcija je optimalna za komprimirane MP3 datoteke.

 $DVD$   $DivX$   $ACD$   $XDSS ON \Leftrightarrow NORMAL$ 

**WMA**  $MPS : XDSS ON \rightarrow MP3 - OPT ON$ 

 $\rightarrow$  NORMAL  $\rightarrow$  XDSS ON .

#### **EQ (EQUALIZER efekt) :**

Možete odabrati 7 stalnih zvučnih impresija.

Svaki put kada pritisnete tipku postavka se mijenja u prozoru displeja na sljedeći način. (AUTO EQ radi samo kod MP3/ WMA datoteka koje sadrže Tag informacije) NATURAL  $\rightarrow$ (AUTO EQ) $\rightarrow$  POP  $\rightarrow$  $CLASSIC \rightarrow ROCK \rightarrow JAZZ \rightarrow NORMAL...$ 

#### **Napomena**

- Kada na uređaj priključite slušalice kako biste postavili jedan od željenih EQ modusa, EQ tipka neće raditi.
- Kada priključite slušalice s odabranim 'regionalnim EQ' modusom, modus se mijenja u 'NORMAL'. EQ modus se vraća u regionalni EQ kada iskopčate slušalice.

#### **VSM (VIRTUAL SOUND MATRIX ) :**

Pritisnite više puta **VSM** za postavljanje virtualnog zvuka ili da promijenite modus zvuka.

- Ka tijekom VSM pritisnete Rec tipku, određeni modus zvuka se vraća na BYPASS.

#### **• 2.1Ch izvor: 3D STEREO**

Tehnologija stvaranja 3D postavljenog zvuka stvarnom vremenu na stereo izvorima je optimizirana za stereo zvučnike. Slušatelji mogu doživjeti čudesne virtualne surround efekte na svojim multimedijskim player-ima. BYPASS <sup>→</sup> VIRTUAL→ ON STAGE

#### **Napomena**

Kada priključite slušalice, a odabran je 'VSM' modus, modus se mijenja u 'BYPASS'. Modus rada se vraća u VSM kada iskopčate slušalice.

#### **VOCAL FADER (Prigušenje glasa) (DODATNA MOGUĆNOST)**

Možete uživati u karaoke funkciji, tako da prigušite glas pjevača u glazbi s raznih izvora, ( MP3/WMA/CD/DD i sl.) izuzev u Karaoke modusu.

- Ova se funkcija može koristiti samo kada je ukopčan mikrofon. Pritisnite VOCAL

FADER tipku, a zatim možete vidjeti "FADE ON" ili "FADE OFF" na prednjem displeju.

- Ova funkcija podržava 2 ili više kanala.

#### **Korištenje mikrofona (DODATNA MOGUĆNOST)**

Priključivanjem mikrofona na uređaj možete pjevati uz glazbu s izvora. **Priključite mikrofon na MIC1/ MIC 2 priključke.**

Na prozoru displeja će se prikazati " $\ell$ "

#### **Reproducirajte željenu glazbu.**

#### **Pjevajte uz pratnju.**

Glasnoću mikrofona podesite pomoću MIC tipke. (koracima MIN,1 - 14, MAX )

#### **Napomena**

- Kada ne koristite mikrofon, postavite MIC VOL. tipku za glasnoću na minimum ili isključite MIC-e i iskopčajte mikrofon iz priključka na uređaju.
- Ako se mikrofon nalazi preblizu zvučnika može doći do snažnog zvuka cviljenja. U tom slučaju odmaknite mikrofon od zvučnika ili smanjite jačinu zvuka koristeći MIC VOL. tipku za glasnoću.
- Ako je zvuk mikrofona izuzetno jak, zvuk se može izobličiti. U tom slučaju pritisnite MIC VOL. tipku za glasnoću prema minimumu.

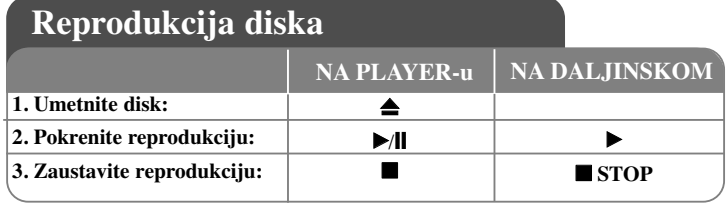

### **Reprodukcija diska - što još možete učiniti**

#### **Reprodukcija DVD-a s izbornikom DVD**

Danas većina DVD-a sadrži izbornike koji se učitavaju prije same reprodukcije filma. Kroz izbornik se možete kretati pomoću  $\blacktriangle \blacktriangledown \blacktriangle \blacktriangleright$  kako biste jače osvijetlili željenu opciju. Pritisnite **SELECT/ENTER** za odabir.

#### **Preskakanje na sljedeće/prethodno poglavlje/snimku ALL**

Pritisnite **SKIP (**>**)** za prelazak na sljedeće poglavlje/snimku. Pritisnite **SKIP (**.**)** za povratak na početak trenutnog poglavlja/snimke. Pritisnite dvaput kratko **SKIP (**.**)** za povratak na prethodno poglavlje/snimku.

#### **Pauziranje reprodukcije ALL**

**Pritisnite PAUSE/STEP** (II) za pauziranje reprodukcije. Pritisnite **PLAY** ( $\triangleright$ ) za nastavak reprodukcije.

#### **Reprodukcija okvir-po-okvir DVD DivX**

Pritisnite više puta **PAUSE/STEP** (II) za reprodukciju okvir-po- okvir.

#### **Ponavljanje reprodukcije ALL**

Pritisnite više puta **REPEAT** za odabir stavke za ponavljanje. Ponavljat će se reprodukcija trenutnog naslova, poglavlja ili snimke. Za povratak na normalnu reprodukciju, pritisnite više puta **REPEAT** kako bi odabrali [Off] (isključeno).

**:** Track <sup>→</sup>All<sup>→</sup> Off **DivX**

**:** TRACK <sup>→</sup> ALL<sup>→</sup> [OFF Nema prikaza na displeju] **ACD WMA MP3 DVD** : Chapter → Title → Off

#### **Odabir jezika titla DVD DivX**

Tijekom reprodukcije pritisnite više puta **S-TITLE ( )** za odabir željenog jezika titla.

### **Brzo naprijed ili brzo nazad**

#### **DVD DivX ACD WMA MP3**

Tijekom reprodukcije pritisnite **SCAN** ( $\blacktriangleleft$  ili  $\blacktriangleright$ ) za reprodukciju brzo naprijed ili brzo nazad. Brzine reprodukcije možete mijenjati ako više puta pritisnete na **SCAN**

**(** $\blacktriangleleft$  ili  $\blacktriangleright$ ). Pritisnite **PLAY** ( $\blacktriangleright$ ) za nastavak reprodukcije normalnom brzinom.

#### **Gledanje i slušanje 1,5 puta brže DVD ACD WMA MP3**

Pritisnite PLAY za vrijeme reprodukcije DVD- kako bi 1,5 puta brže od normalne reprodukcije gledali slušali DVD reprodukciju.  $\triangleright$  x1.5 će se pojaviti u gornjem desnom uglu ekrana. Pritisnite ponovo PLAY za povratak na normalnu brzinu reprodukcije.

#### **Usporena reprodukcija DVD**

Za vrijeme dok je reprodukcija pauzirana, pritisnite **SCAN (** $\blacktriangleright$ **)** za usporavanje reprodukcije naprijed ili nazad. Brzinu reprodukcije možete mijenjati tako da više puta pritisnete **SCAN** ( $\blacktriangleright$ ). Pritisnite **PLAY** ( $\blacktriangleright$ ) za nastavak reprodukcije normalnom brzinom. DVD disk može koristiti samo usporavanja reprodukcije naprijed/nazad.

#### **Gledanje izbornika za naslov (Title) DVD**

Pritisnite **TITLE** za prikaz izbornik za naslov, ako je to moguće.

#### **Gledanje DVD izbornika DVD**

Pritisnite DVD **MENU** za prikaz disk izbornika, ako je to moguće.

#### **Pokretanje reprodukcije od odabranog vremena DVD DivX**

Potražite točku početka unosom koda za vrijeme. Pritisnite **DISPLAY** tijekom reprodukcije i odaberite ikonu sata. Unesite potrebno vrijeme za početak i pritisnite **SELECT/ENTER**. Na primjer, za pokretanje scene u 1 sat, 10 minuta i 20 sekundi unesite "11020" i pritisnite **SELECT/ENTER**. Ako unesete pogrešan broj, pritisnite **CLEAR** za ponovni unos.

#### **Memoriranje zadnje scene DVD**

Uređaj memorira zadnju scenu na zadnjem gledanom disku. Zadnja scena ostaje u memoriji čak i kada izvadite disk iz player-a ili kad isključite (Stand-by mode) uređaj. Ako umetnete disk čija je zadnja scena memorirana, ta će se scena automatski pozvati iz memorije.

#### **Zaštita ekrana**

Zaštita ekrana se pojavljuje kada uređaj ostavite u Stop modusu duže od pet minuta.

#### **Odabir sustava**

Za svoj TV sustav morate odabrati odgovarajući modus sustava. Ako se u prozoru displeja prikaže "NO DISC", pritisnite i držite **PAUSE/STEP (**X**)** duže od pet sekundi kako bi mogli odabrati sustav (PAL, NTSC, AUTO).

#### **Miješani disk ili USB Flash pogon - DivX, MP3/WMA i JPEG**

Kada reproducirate disk ili USB Flash pogon koji zajedno sadrže DivX, MP3/WMA i JPEG datoteke, možete odabrati izbornik datoteka koje želite reproducirati pritiskom na **TITLE**.

### **Reprodukcija DivX filmske datoteke - što još možete učiniti**

#### **Promjena slova za pravilan prikaz DivX® titla**

Ako se titl ne prikaže pravilno tijekom reprodukcije, pritisnite i držite S-TITLE otprilike 3 sekunde, a zatim pritisnite S-TITLE za odabir koda za drugi jezik sve dok se titl ne prikaže pravilno.

#### **Kompatibilnost DivX diska s ovim ureœajem je ograničena sukladno sljedećem:**

- Moguća rezolucija DivX datoteke je manja od 800x600 (Š x V) piksela.
- Naziv datoteke DivX titla može imati manje od 45 znakova.
- Ako u DivX datoteci postoje kodovi koji se ne mogu prikazati, taj se kod može prikazati kao " \_ " znak na displeju.
- **Ako je broj okvira ekrana veći od 30 po sekundi, ovaj ureœaj možda neće pravilno raditi.**
- **Ako video i audio struktura snimljenih materijala nije interleaved, na izlaz će se prosljeœivati ili video ili audio.**

**DivX datoteka koja se može reproducirati:** ".avi ", ".mpg ", ".mpeg ", ".divx" **Titl format koji se može reproducirati:** SubRip(\*.srt/\*.txt) ,SAMI(\*.smi), SubStation Alpha(\*.ssa/\*.txt) MicroDVD(\*.sub/\*.txt) SubViewer 2.0(\*.sub/\*.txt) VobSub(\*.sub)

**Kodek format koji se može reproducirati :** "DIVX3.xx ", "DIVX4.xx ", "DIVX5.xx ", "MP43 ", "3IVX ".

**Audio format koji se može reproducirati:** "AC3 ", "PCM ", "MP3 ", "WMA ".

- Frekvencija uzorka: od 32 do 48 kHz (MP3), od 32 do 48kHz (WMA)
- Bit brzina: od 32 320kbps (MP3), od 40 192kbps (WMA)

### **Reprodukcija DivX filmske datoteke**

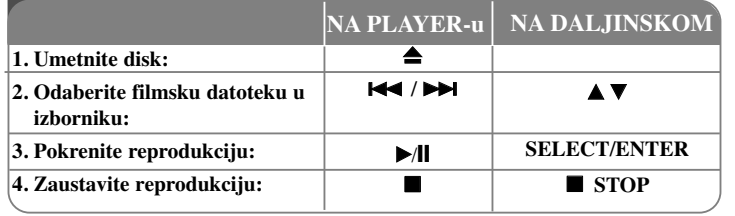

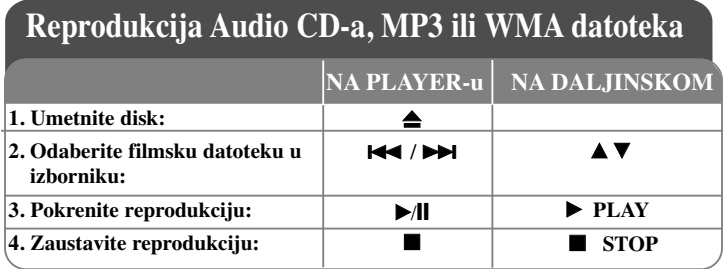

### **Reprodukcija Audio CD-a, MP3 ili WMA datoteka - što još možete učiniti**

#### **Kreiranje vlastitog programa za reprodukciju**

Sadržaj diska možete reproducirati redoslijedom koji ste sami postavili uređujući glazbu na disku. Kada se disk izvadi program će se obrisati.

Odaberite željenu glazbu, a zatim pritisnite PROG. ili odaberite " $\mu$  " i zatim pritisnite **SELECT/ENTER** za dodavanje glazbe na popis programa (program list). Ako želite dodati svu glazbu na disku, odaberite "  $A \rightarrow$ " i pritisnite **SELECT/ENTER**. Odaberite glazbu na popisu programa, a zatim pritisnite **SELECT/ENTER** za pokretanje programirane reprodukcije. Za brisanje glazbe s popisa programa, odaberite glazbu koju želite obrisati, a zatim pritisnite CLEAR ili odaberite " " ikonu i zatim pritisnite **SELECT/ENTER**. Za brisanje sveukupne glazbe s popisa programa, odaberite " " a zatim pritisnite **SELECT/ENTER**.

#### **Prikaz informacija o datoteci (ID3 TAG )**

Tijekom reprodukcije MP3 datoteke koje sadrže informacije o datoteci, informacije možete prikazati ako više puta pritisnete DISPLAY.

#### **Kompatibilnost MP3 / WMA diska s ovim ureœajem je ograničena sukladno sljedećem:**

- Frekvencija uzorka: unutar 32 48 kHz (MP3), unutar 24 48kHz (WMA)
- Bit brzina: unutar 32 320kbps (MP3), 40 192kbps (WMA)

• Uređaj ne može čitati MP3/WMA datoteke koje nemaju ekstanzije ".mp3" / ".wma". • Format CD-ROM datoteka treba biti ISO 9660

• Ako za snimanje MP3 / WMA datoteka koristite softver koji ne može kreirati sustav datoteka (na pr. Direct-CD), MP3 / WMA datoteke se neće moći reproducirati. preporučujemo upotrebu Easy-CD Creator-a, koji kreira ISO 9660 sustav datoteka.

• Naziv datoteke treba imati najviše 8 znakova i mora uključivati .mp3 ili .wma ekstenziju.

• Nazivi ne smiju sadržavati posebne znakove kao što su  $\frac{1}{2}$  \* : " < > 1 i sl.

• Ukupan broj datoteka na disku treba biti manji od 999.

Uređaj zahtjeva od diskova i snimljenog sadržaja ispunjavanje određenih tehničkih standarda kako bi se ostvarila optimalna kvaliteta reprodukcije. Prije snimljeni DVD-i su automatski postavljeni da ispunjavaju te standarde. Postoji puno različitih vrsta formata diskova za snimanje (uključujući CD-R koji sadrže MP3 ili WMA datoteke), a ti zahtijevaju postojanje određenih uvjeta (pogledajte gore) kako bi se osigurala reprodukcija.

**Korisnici moraju znati da je za preuzimanje MP3 / WMA datoteka s interneta potrebno dopuštenje. Naša kompanija nema prava izdavati takva dopuštenja. Dopuštenje se uvijek mora tražiti od vlasnika autorskih prava.** 

#### **<sup>16</sup> DVD Micro Hi-Fi sustav** ] **VODIČ ZA KORISNIKA**

### **Gledanje foto datoteka**

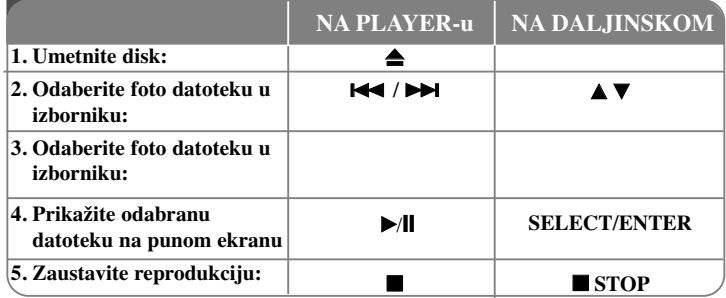

# **Gledanje foto datoteka - što još možete učiniti**

**Gledanje foto datoteka kao slide prikaz**

Upotrijebite  $\blacktriangle \blacktriangledown \blacktriangle \blacktriangleright$  da jače osvijetlite ( $\equiv$ ) ikonu, a zatim pritisnite SELECT/ENTER za pokretanje slide prikaza.

Brzinu slide prikaza možete mijenjati pomoću  $\blacktriangleleft$  kada je jače osvijetljena ( $\blacktriangleleft$  ) ikona.

#### **Preskakanje na sljedeći/prethodni foto**

Pritisnite SKIP ( $\blacktriangleleft$ ili  $\blacktriangleright$ ) za gledanje sljedeće/prethodne fotografije.

#### **Okretanje fotografije**

Upotrijebite  $\blacktriangle \blacktriangledown \blacktriangle \blacktriangleright$  za okretanje fotografije na punom ekranu.

#### **Pause a slide show**

Pritisnite PAUSE/STEP (II) za pauziranje slide prikaza. Pritisnite PLAY za nastavak slide prikaza.

#### **Kompatibilnost JPEG diska s ovim ureœajem je ograničena sukladno sljedećem:**

- Ovisno o veličini i broju JPEG datoteka, uređaju može trebati puno vremena za učitavanje njihovog sadržaja. Ako nakon nekoliko minuta ne vidite displej na ekranu, neke su datoteke prevelike - smanjite rezoluciju JPEG datoteka na manju od 2M piksela kao 2760 x 2048 piksela i spržite drugi disk.
- Ukupan broj datoteka i foldera na disku treba biti manji od 999.
- Neki diskovi možda neće raditi zbog različitog formata snimanja ili stanja samog diska.
- Pazite da sve datoteke imaju ".jpg" ekstenzije kod kopiranja na CD disk.
- Ako datoteke nose ".jpe" ili ".jpeg" ekstenzije molimo promijenite ekstenziju u ".jpg" datoteku.
- Nazivi datoteka bez ".jpg" ekstenzije se neće moći učitavati na ovom uređaju, čak i kada se datoteke prikazuju kao JPEG slikovne datoteke u Windows Explorer-u.

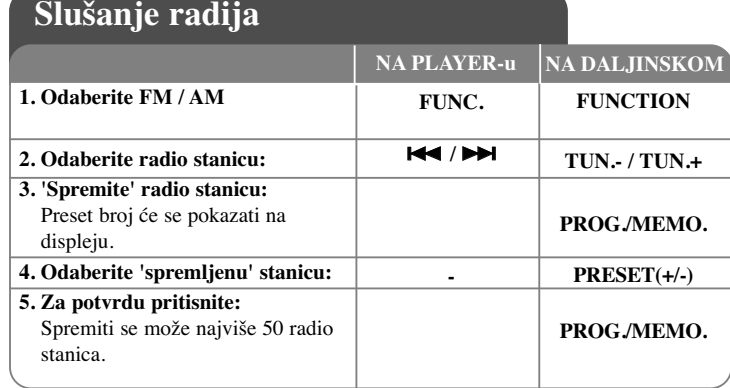

### **Slušanje radija - što još možete učiniti**

#### **Automatsko traženje radio stanica**

Pritisnite  $\blacktriangleleft$  /  $\blacktriangleright$  na prednjoj ploči (ili **TUN.-/TUN.+** na daljinskom upravljaču) duže od jedne sekunde. Prijemnik će automatski krenuti tražiti stanicu i zaustavit će se kada pronađe radio stanicu.

#### **Brisanje svih spremljenih stanica**

Pritisnite i držite **PROG./MEMO.** dvije sekunde. U prozoru displeja trepti "ERASE ALL". Pritisnite **PROG./MEMO.** za brisanje svih spremljenih stanica.

#### **Odabir 'preset broja' za radio stanicu**

Odaberite željenu stanicu pritiskom na  $\blacktriangleleft$  /  $\blacktriangleright$  na prednjoj ploči ili **TUN.**-**/TUN.+** na daljinskom upravljaču. Pritisnite PROG./MEMO., stanica treperi. Pritisnite **PRESET (+/-)** na daljinskom upravljaču za odabir željenog broja. Pritisnite **PROG./MEMO.** za spremanje stanice.

#### **Poboljšanje slabog FM prijema**

Pritisnite **PLAY** ▶ (MONO/ST). Tako će se prijemnik prebaciti iz stereo u mono prijem što obično poboljšava prijem signala.

#### **Gledanje informacija o radio stanici - DODATNA MOGUĆNOST**

FM prijemnik se isporučuje s Radio Data System (Sustav radio podataka) (RDS) funkcijom. To pokazuju slova RDS na displeju plus informacije o radio stanici koju trenutno slušate. Pritisnite nekoliko puta **RDS** da pogledate informaciju.

**PTY** - (Programme Type) Vrsta programa kao vijesti, jazz... )

**RT** - Radio tekst

.

- **CT** Vrijeme koje kontrolira radio stanica
- **PS** Programski servis, naziv kanala

Pritiskom na **RDS** možete tražiti radio stanice prema vrsti programa.

Displej će prikazati zadnji korišteni PTY. Pritisnite jedanput ili više puta **PTY** za odabir željene vrste programa. Pritisnite i držite  $\blacktriangleleft$  /  $\blacktriangleright$ . Prijemnik će automatski tražiti stanicu. Traženje se zaustavlja kada se stanica pronaœe.

# **Slušanje glazbe s prijenosnog player-a**

Player se može koristiti za reprodukciju galzbe s brojnih vrsta prijenosnih player-a.

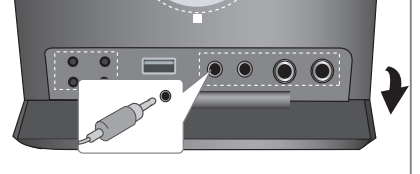

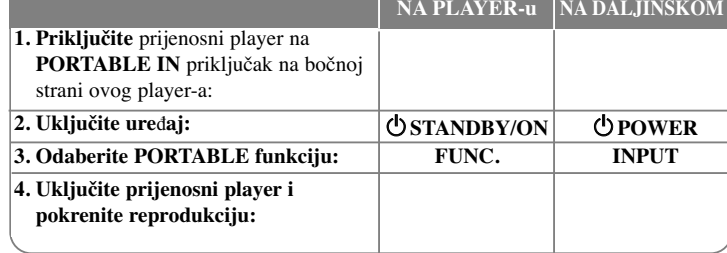

### **Priključivanje prijenosnog USB player-a**

Prednost priključivanja vašeg USB player-a preko sistemskog USB priključka jest u tome što se USB uređaj može kontrolirati preko sustava. Priključite prijenosni player na sustav pomoću USB kabela (nije isporučen).

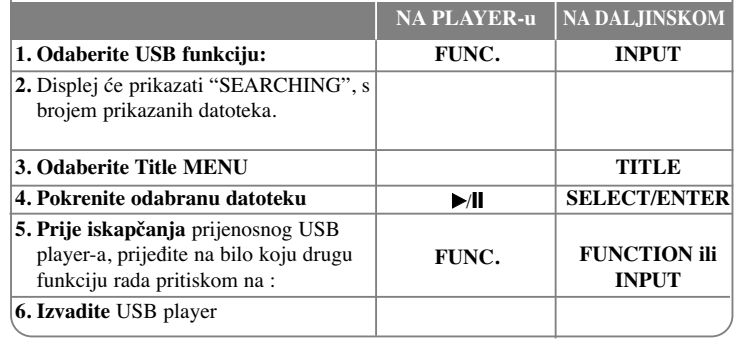

#### **Kompatibilni USB ureœaji**

- Ne podržavaju se uređaji koji zahtijevaju instaliranje dodatnih programa kada se priključuju na računalo
- MP3 Player: Flash vrsta MP3 player-a.
- Ne podržava se MP3 player koji zahtjeva instaliranje programa.
- USB Flash pogon: Uređaji koji podržavaju USB2.0 ili USB1.1.

### **Zahtjevi u odnosu na USB ured-aj**

- **Ne vadite USB ureœaj dok radi.**
- Napravite sigurnosnu kopiju kako ne bi izgubili podatke.
- Ako koristite USB produžni kabel ili USB hub, USB uređaj možda neće biti prepoznat.
- Uređaj koji koristi NTFS sustav datoteka se ne podržava. (Podržava se samo FAT (16/32) sustav datoteka.)
- USB funkcija ovog uređaja ne podržava sve USB uređaje.
- Digitalna kamera i mobiteli se ne podržavaju.
- Uređaj se ne podržava kada je ukupan broj datoteka 1000 ili više.
- Ako postoji dva ili više USB uređaja, na ekranu će se pojaviti folder za pogone. Ako se želite vratiti na prethodni izbornik nakon odabira foldera, pritisnite RETURN.

### **USB IZRAVNO SNIMANJE**

#### **Snimanje AUDIO CD izvora na USB**

Ova vam funkcija omogućuje snimanje glazbe na priključeni USB ureœaj za pohranu s Audio CD-a.

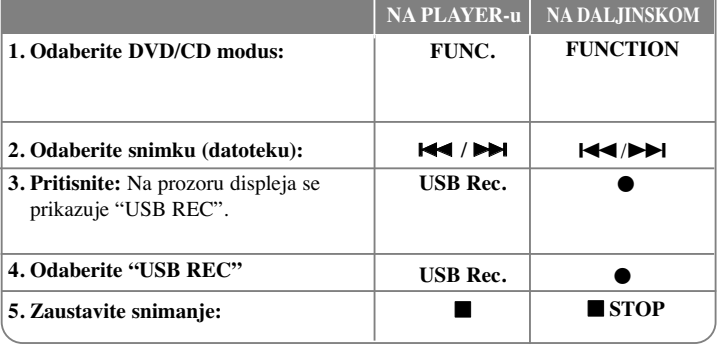

### **USB izravno snimanje - što još možete učiniti**

#### **Snimanje AUDIO CD izvora na USB**

**Snimanje jedne snimke -** Ako se USB snimanje vrši za vrijeme reprodukcije CD-a, na USB će se snimiti samo jedna snimka.

**Snimanje svih snimki -** Ako USB Rec. tipku pritisnete kada je zaustavljena CD reprodukcija, snimit će se sve snimke na CD-u.

**Snimanje Program popisa -** USB snima nakon što su odabrane snimke pomoću PROG./MEMO tipke, u slučaju da želite birati snimke za snimanje.

#### **NAPOMENE :**

- Kada pokrenete USB izravno snimanje, tijekom snimanja možete provjeriti postotak snimljenog sadržaja na prozoru displeja.

- Tijekom snimanja se neće čuti zvuk i funkcija glasnoće neće raditi.

- Kada tijekom reprodukcije završite snimanje, bit će spremljena datoteka koju ste snimili do tog trenutka.

- Ako tijekom snimanja iskopčate USB bez STOP tipke, datoteka se neće moći obrisati na računalu.
- Nije moguće snimanje s "MIC IN".
- USB REC za reprodukciju. Bit brzina : 96/128kbps (Pogledajte stranicu za podešavanje (SET UP))
- Tijekom USB snimanja neće raditi samo tipka za pauzu samo za Audio CD.
- Za USB snimanje se ne može koristiti čitač memorijskih kartica.

- USB priključak uređaja se ne može koristiti za priključivanje na računalo. Uređaj se ne može koristiti za pohranu podataka.

- Ako USB ne može snimati u prozoru displeja se pojavljuje "NO REC", "NO USB", "ERROR", "USB FULL".
- Datoteka će se spremiti u CD\_REC folder u formatu "TRK-001.mp3".
- U slučaju CD-G, DTS disk, USB snimanje neće raditi.
- Ako snimate više od 999 datoteka u CD\_REC folder, na displeju će se prikazati "ERROR" (Greška).
- Nove datoteke se broje redoslijedom brojeva. Ako je ukupni broj datoteka veći od 999, tada neke datoteke obrišite ili ih spremite na računalo
- Ne podržavaju se vanjski HDD, čitač kartica, zaključani uređaji i MP3 player.

Proizvodnja neovlaštenih kopija materijala koji su zaštićeni autorskim pravima, uključujući računalne programe, datoteke, emitirani program i snimljeni zvuk može biti kršenje autorskih prava i predstavlja kažnjivo djelo. Ova se oprema ne smije koristiti u te svrhe.Budite odgovorni prema autorskim pravima. **Budite odgovorni**

**Poštujte autorska prava**

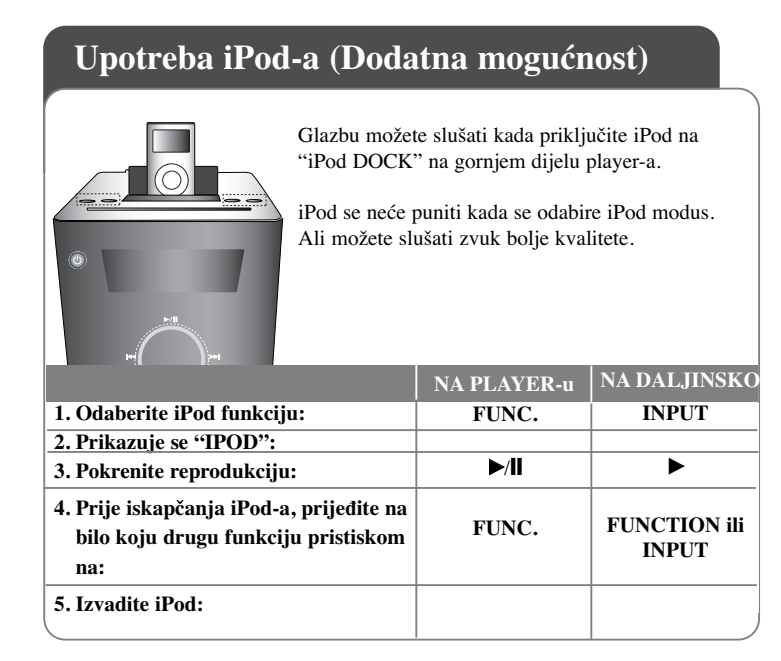

### **Reprodukcija u Remote iPod modusu - što još možete učiniti**

#### **S vašim iPod ureœajem možete upravljati pomoću isporučenog daljinskog upravljača i upravljačkih funkcija na samom iPod-u.**

Pritisnite **INPUT** na daljinskom upravljaču sve dok se u prozoru displeja ne prikaže "IPOD". Koristite ▲ / ▼ i **SELECT/ENTER** na daljinskom upravljaču ili upravljačkim funkcijama iPod-a za prikazi popisa izbornika na vašem iPodu. Pritisnite **SELECT/ENTER** za reprodukciju.

- Kada priključujete uređaj i TV na VIDEO IN/OUT, TV ekran će se isključiti.
- iPod TV se može prosljeđivati na izlaz samo kod uređaja: iPod foto i 5G iPod.
- Ovisno o vrsti iPod ureœaja može doći do interferencije.
- Ovaj ureœaj ne podržava video izlaz za iPod ureœaj.

#### **<sup>20</sup> DVD Micro Hi-Fi sustav** ] **VODIČ ZA KORISNIKA**

#### **NAPOMENE:**

- Uređaj radi sa svim iPod modelima koji imaju dock konektor.
- Kompatibilnost s vašim iPod-om se može razlikovati ovisno o vrsti vašeg iPod-a.
- Ovisno o verziji softvera vašeg iPod-a, možda nećete moći upravljati s iPod-om preko uređaja. Preporučujemo vam da instalirate najnoviju verziju softvera.
- Prije priključivanja iPod-a i uređaja, podesite glasnoću na umjerenu razinu.
- MIC funkcija se ne podržava u iPOD modusu.

### **Upotreba OSD iPod-a (Dodatna mogućnost)**

Ako tijekom slušanja glazbe želite puniti iPod, odaberite OSD iPod modus.

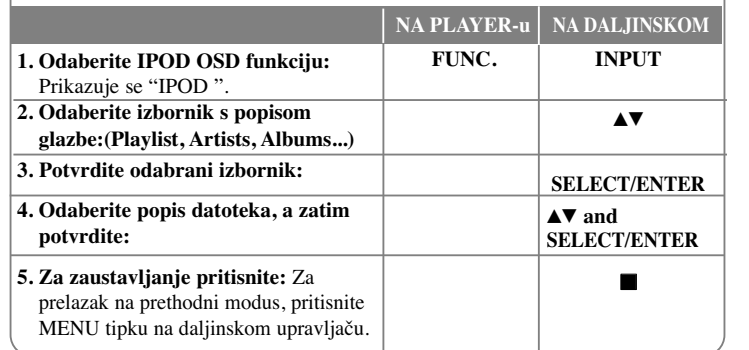

#### **Glazba**

Klasificira i reproducira datoteke prema playlist-i, artistu, albumu, žanru, pjesmi i kompozitoru.

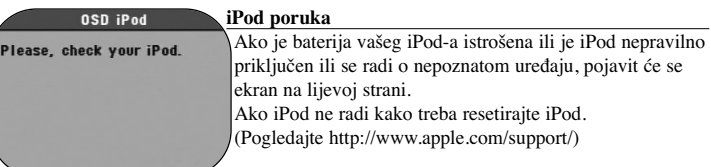

# **Kodovi jezika**

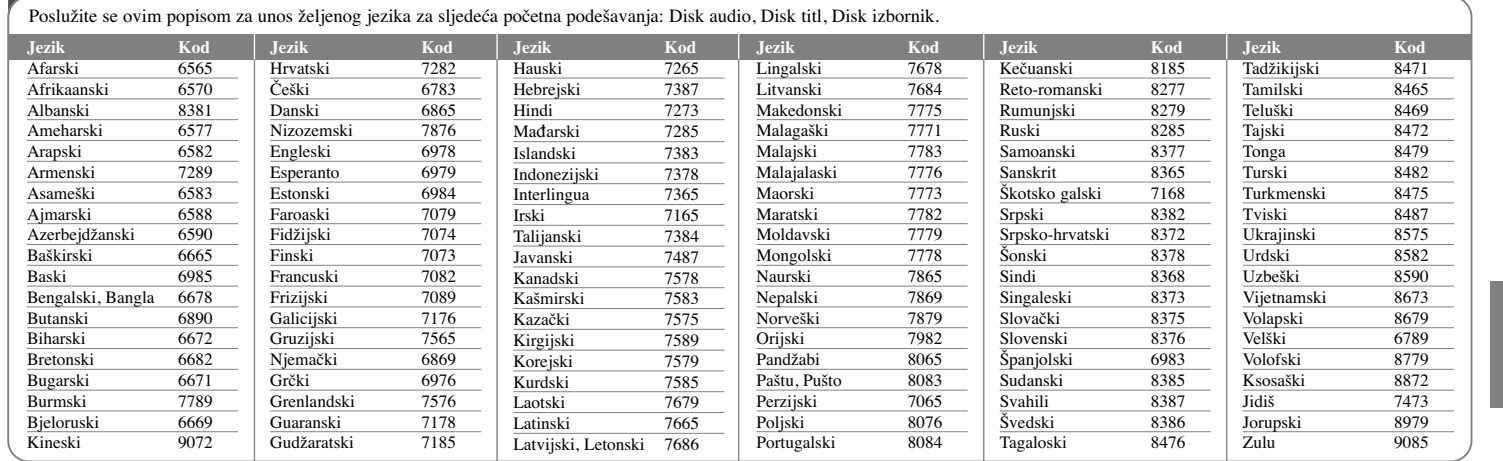

# **Kodovi područja**

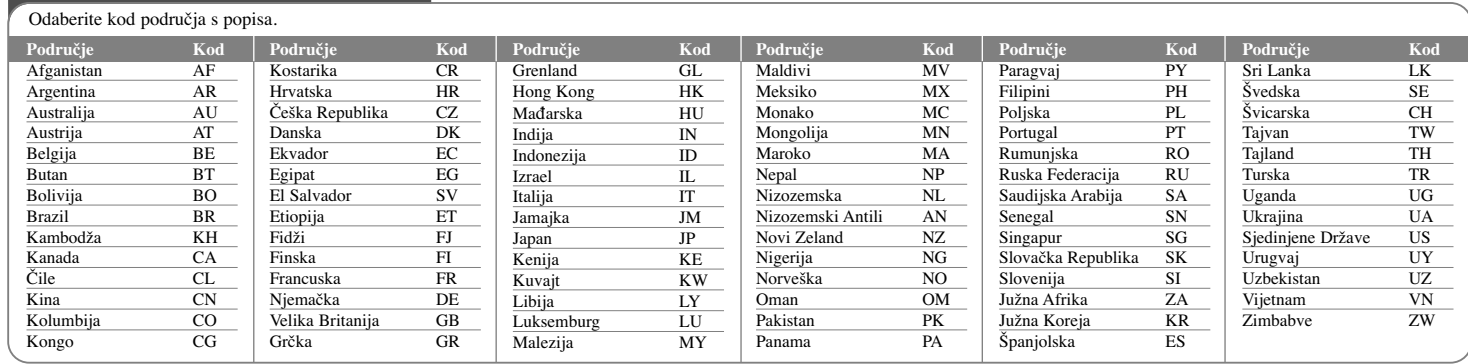

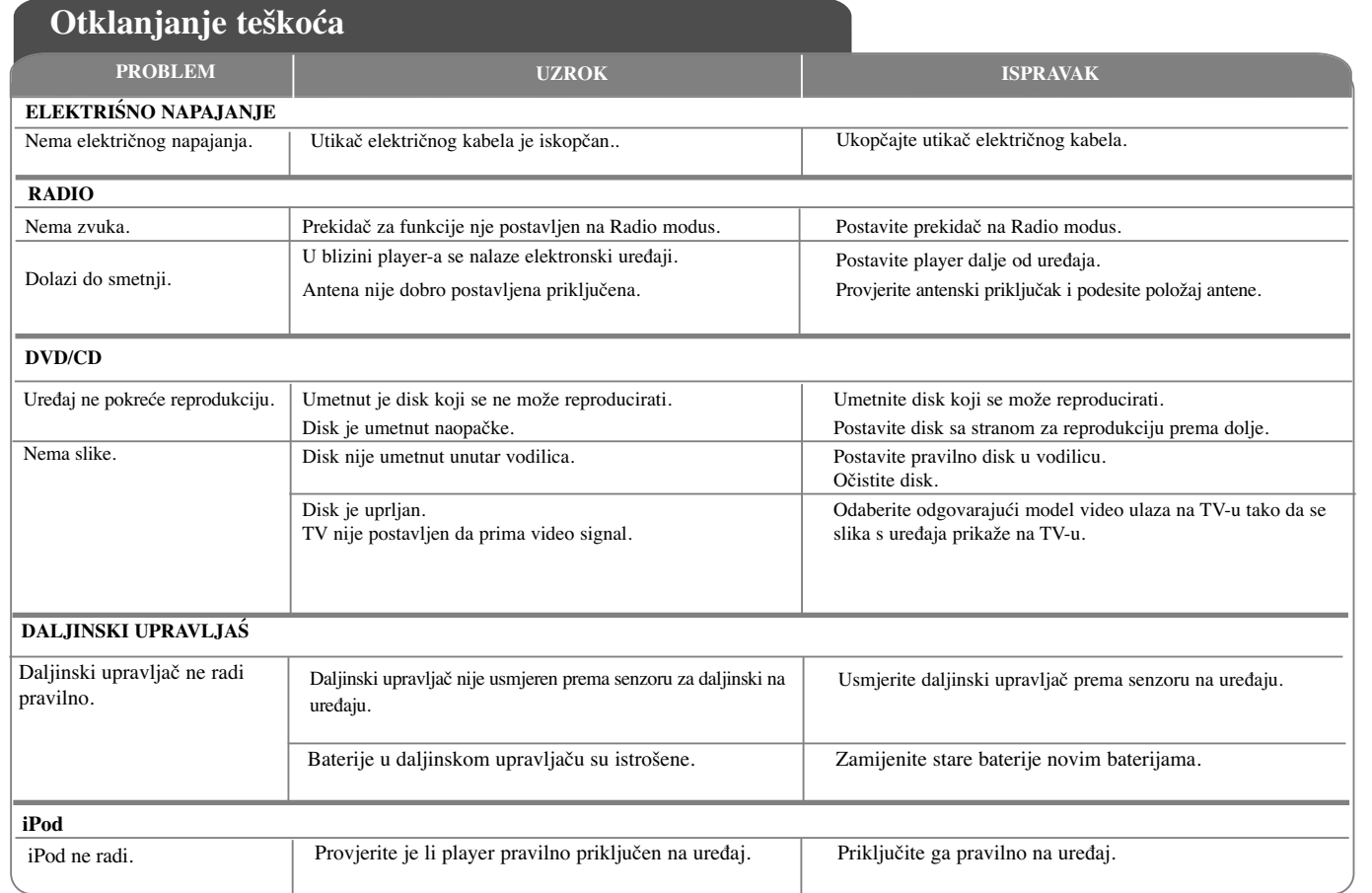

# **Specifikacije**

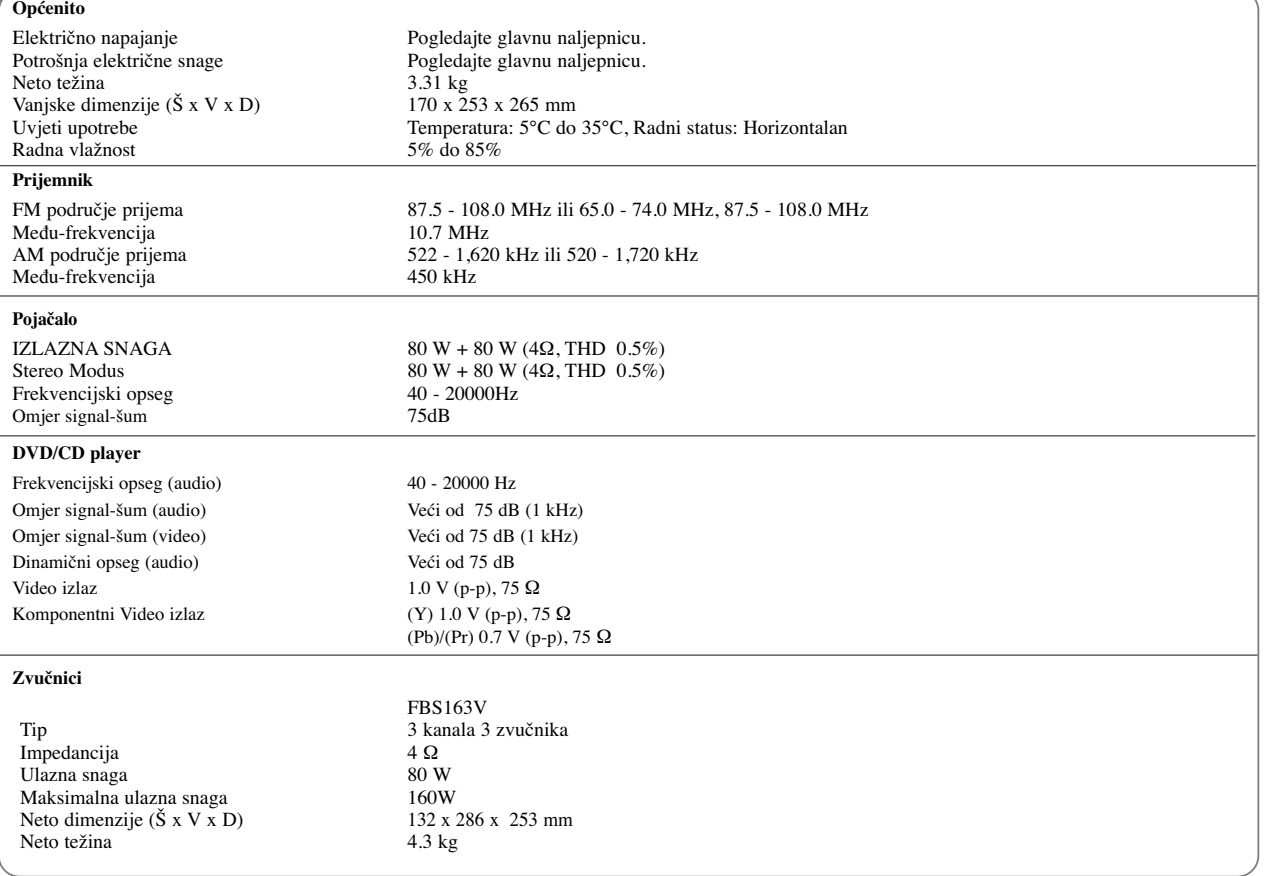

**Izvedba i specifikacije su podložni promjenama bez prethodnog obavješćivanja.**

FB163-D0U\_CRO\_MK\_9956 9/3/08 4:38 PM Page 24

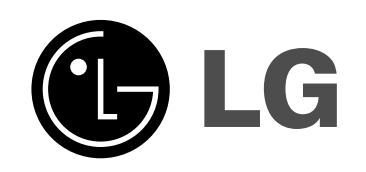

P/NO : MFL41599956